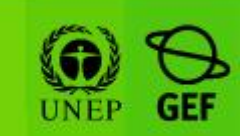

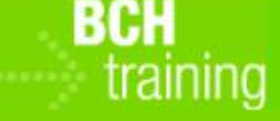

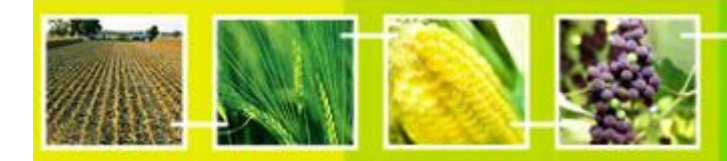

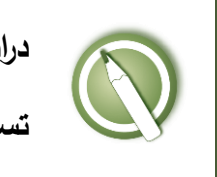

**دراسة الحالة :<sup>61</sup>**

**تسجل احدى المؤسسات مسئول اتصال.**

**الهدف**:

 فهم عملية تسجيل سجل مرجعي يحتوي على معلومة تفاصيل االتصال وذلك باستخدام مركز االدارة لغرفة تبادل معلومات السالمة األحيائية.

**المراجع**:

- موقع التدريب التابع لغرفة تبادل معلومات السالمة األحيائية )اذهب إلى [int.cbd.bch://http](http://bch.cbd.int/) < مساعدة )أو الموارد( > موقع التدريب على غرفة تبادل معلومات السلامة الأحيائية)
- دليل التدريب :06 تسجيل المعلومات على البوابة المركزية لغرفة تبادل معلومات السالمة األحيائية
	- دليل التدريب :80 تسجيل معلومة مرجعية على البوابة المركزية لغرفة تبادل معلومات السلامة الأحيائية
	- النموذج القياسي "تفاصيل االتصال" )اذهب إلى [int.cbd.bch://http](http://bch.cbd.int/) < الموارد > النماذج القياسية(

## **السيناريو:**

بصفتك المسئول اإلعالمى الحدى مؤسسات السالمة األحيائية من الجائز أن تستخدم غرفة تبادل معلومات السلامة الأحيائية لتسجيل بعض البيانات والسجلات حيث ستكون أنت مندوب الاتصال إذا رغب أحد فى الحصول على معلومات إضافية. وحتى تتجنب إدخال تلك المعلومات عدة مرات

## سيكون عليك أن تُنشئ سجلا يحتوى على بيانات الاتصال الخاصة بك للرجوع إليها لاحقا، ومرفق الكارت الخاص بك<sup>1</sup>

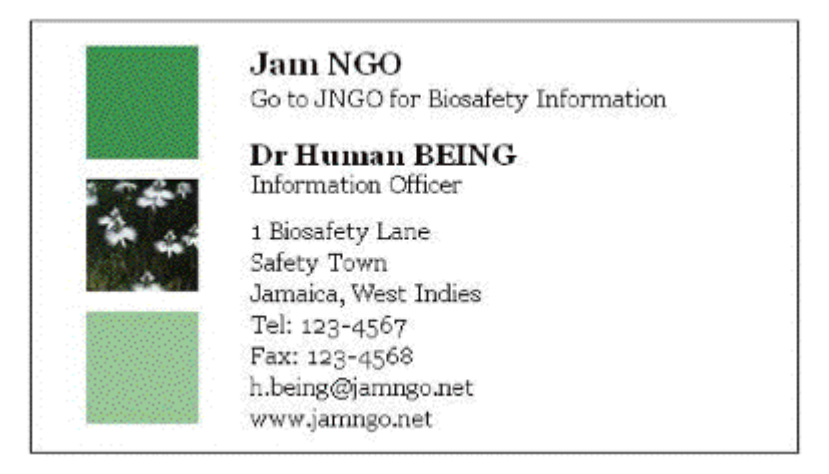

## **ة: ّ مالحظة هام**

للقيام بهذا التمرين يرجى التأكد من أنّك تستخدم موقع التدريب التابع لغرفة تبادل معلومات السلامة الأحيائية

 $\overline{a}$ 

<sup>1</sup> الكود الدولى لالتصال بجاميكا هو +1-876

**دراسة الحالة :<sup>61</sup> تسجل احدى المؤسسات مسئول اتصال.**

## **مالحظات خاصة بالمدرب**

**الهدف من التدريب:** معرفة كيفية استخدام مركز إدارة غرفة تبادل معلومات السلامة الأحيائية لإنشاء سجل مرجعي جديد.

**المتطلبات:** حساب على غرفة تبادل معلومات السلامة الأحيائية وإمكانية الوصول إلى غرفة تبادل معلومات السالمة األحيائية

**مالحظات:**

- يمكن للمستخدمين أن يعملوا فرادى أو فى مجموعات.
- المشاركون في حاجة أن تكون حساباتهم الخاصة بالغرفة جاهزة. وسوف يتمّ الدخول إلى **موقع التدريب للغرفة** باستخدام حساباتهم الخاصة بالغرفة. الرجوع إلى دليل التدريب 06MO للحصول على تفاصيل حول كيفية إنشاء حساب بالغرفة، وعل كيفية استخدام **موقع التدريب للغرفة**.
- من المستحسن بالنسبة لك إعداد مساحتك الخاصة للتدريب لورشة العمل قبل بدء هذه العملية. خالف ذلك، يمكن للمشاركين اختيار مساحة التدريب" تدريب الغرفة العامة" .(Public BCH Training)
- إذا تعذر دخول المستخدمين على غرفة تبادل معلومات السالمة األحيائية يمكنهم تدوين هذه البيانات على نسخة مطبوعة أو الكترونية تلتزم بالشكل الشائع.
- عند نهاية التمرين، سوف يحتاج المدرّب (مسجّل في دور "مسؤول على موقع التدريب لغرفة تبادل معلومات السلامة الأحيائية") إلى المصادقة على السجلات المرجعية الكاملة )عنوان االتصال، الكائنات المحورة جينيا( كي يتمكن المشاركون من االطالع عليها من خلال قسم "إيجاد المعلومات" لموقع التدريب بغرفة تبادل معلومات السلامة الأحيائية (ابحث حساب الدخول على السجل).
	- بإمكان المشاركين مشاهدة "حالة السجل" عبر الربط الذي على القائمة اليسرى.